## **Subscribing to Delays & Cancellations**

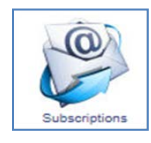

**Subscriptions** – Anyone can subscribe for email notifications for general notices, school closures and route cancellations & delays. You must first confirm that you have a valid email address. To subscribe click on the "Subscriptions" icon, then click on "Subscribe". Enter your email address and press the "Subscribe" button. Our automated system will send you an email confirmation containing a link that you will need to click to complete

the subscription process.

Once you have confirmed your email address you will be able to login and select what you want to subscribe to and update your information (if necessary).

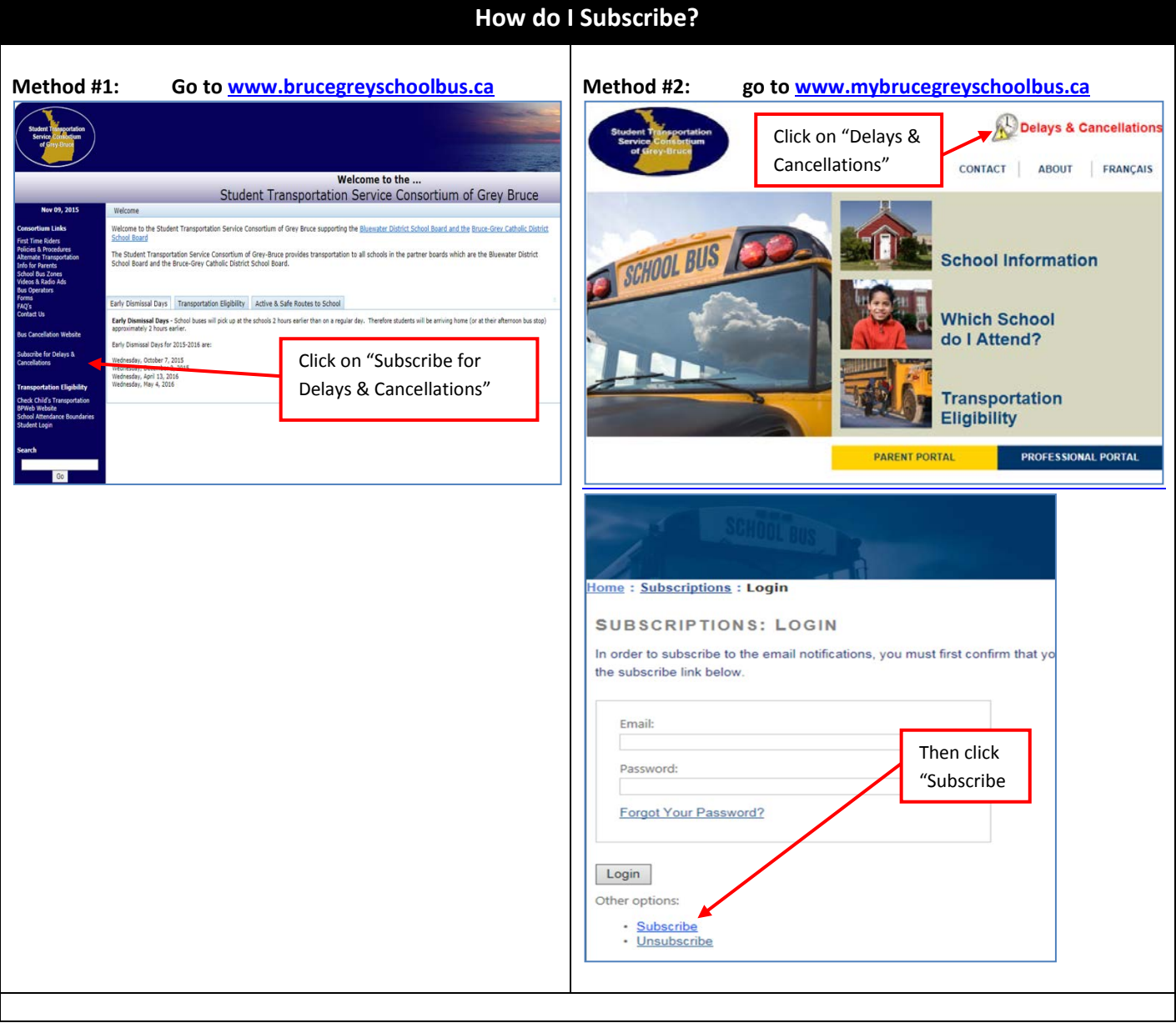

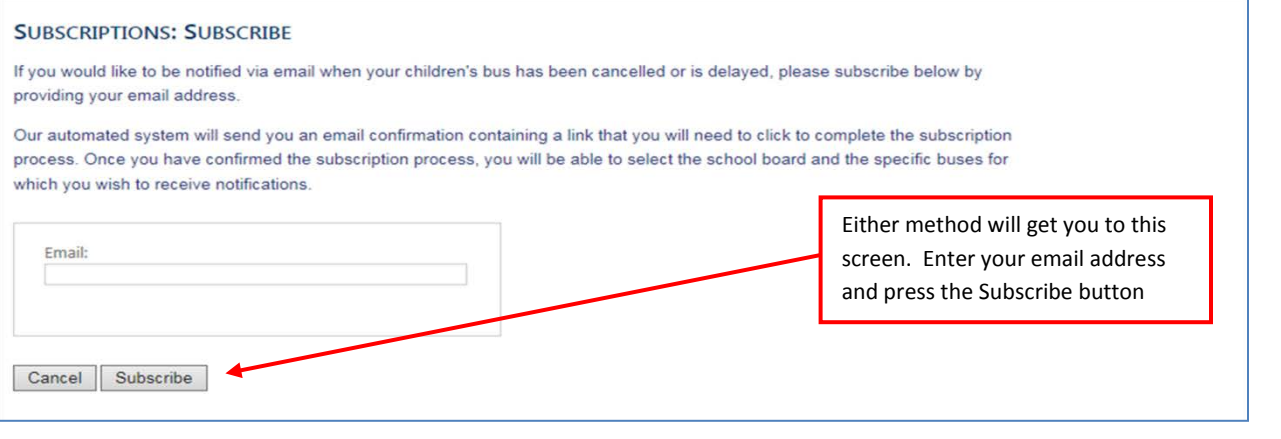

## *SAMPLE OF CONFIRMATION EMAIL you will receive:*

Your email address was recently entered into Student Transportation Services Cancellation & Delay Notification Subscription System. To validate your request, please confirm this process by clicking the link below:

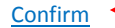

Press the "Confirm" link

If you are unable to click on the above link, copy and paste the below URL into your browser's address bar:

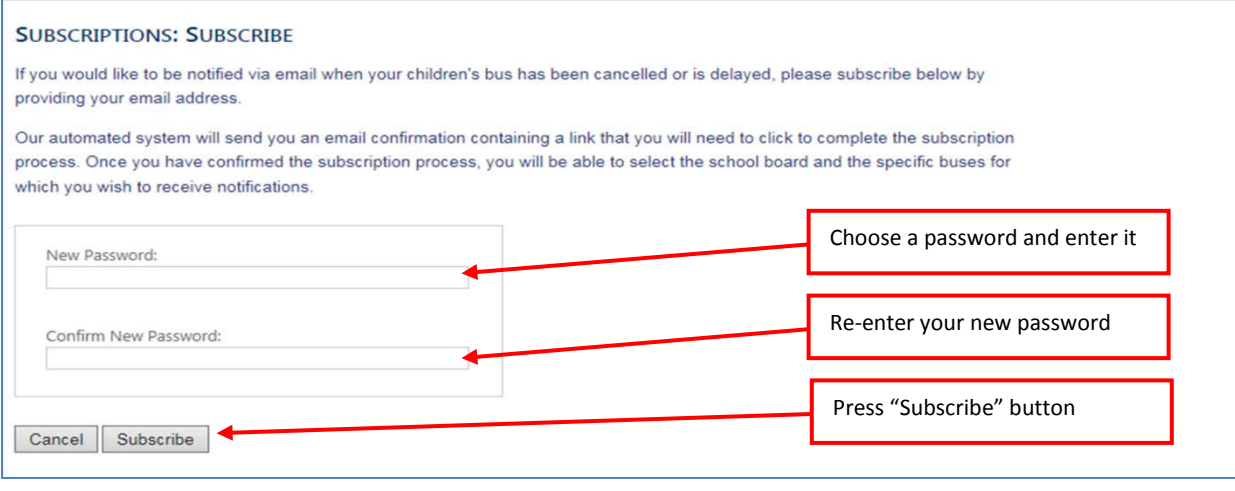

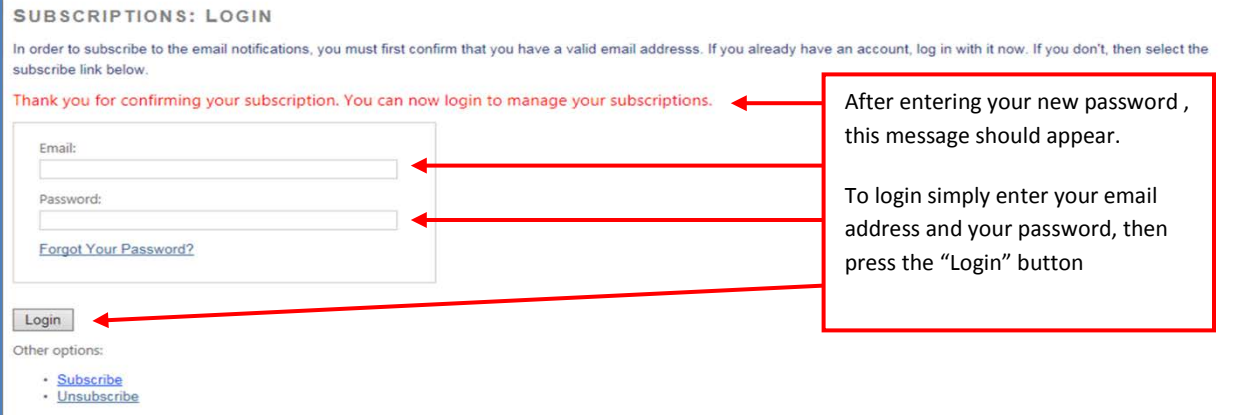

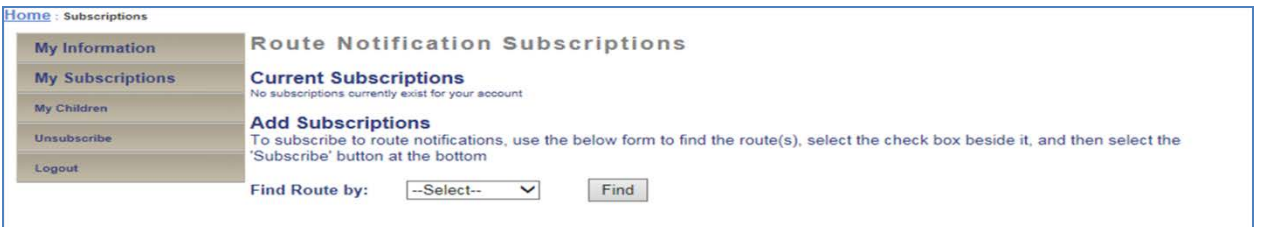

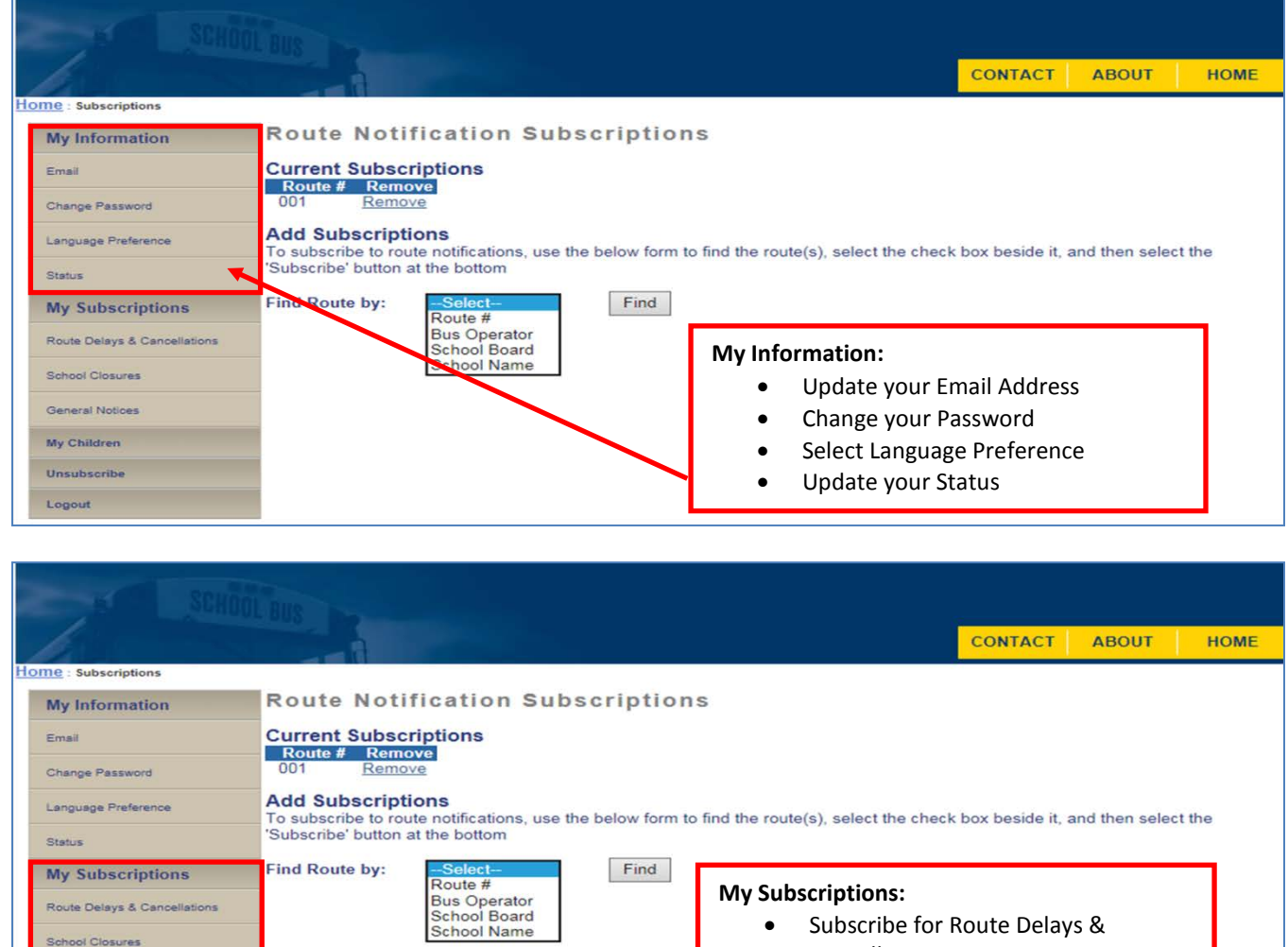

General Notices My Children Unsubscribe Logout

Cancellations

- o Search by Route #, Bus Operator, School Board or School Name
- o Subscribe for one or more routes
- Subscribe for School Closures
	- o Search by Route #, School Board or School Name
	- o Subscribe for one or more schools
- Subscribe for General Notices

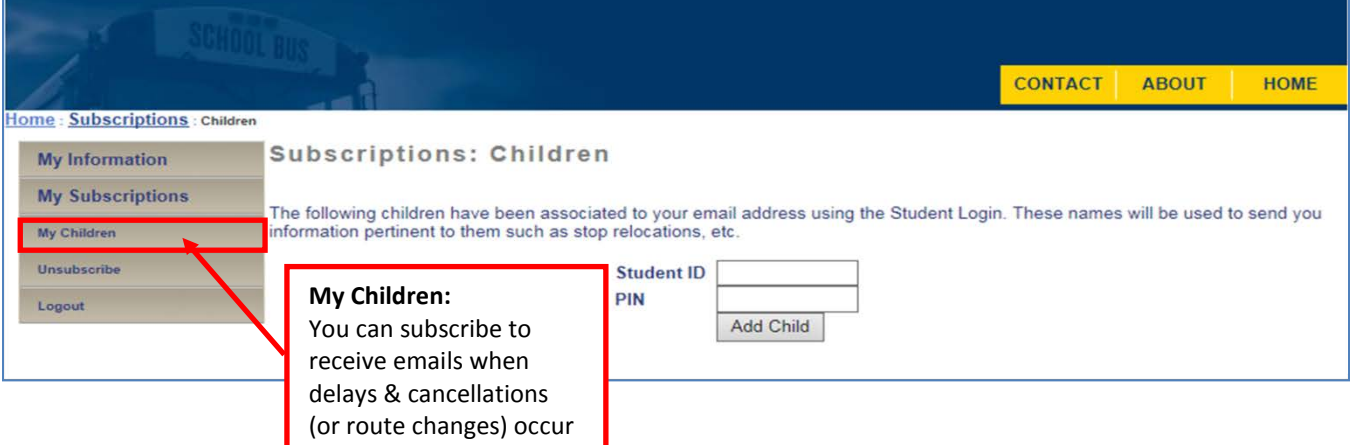

which affect your child

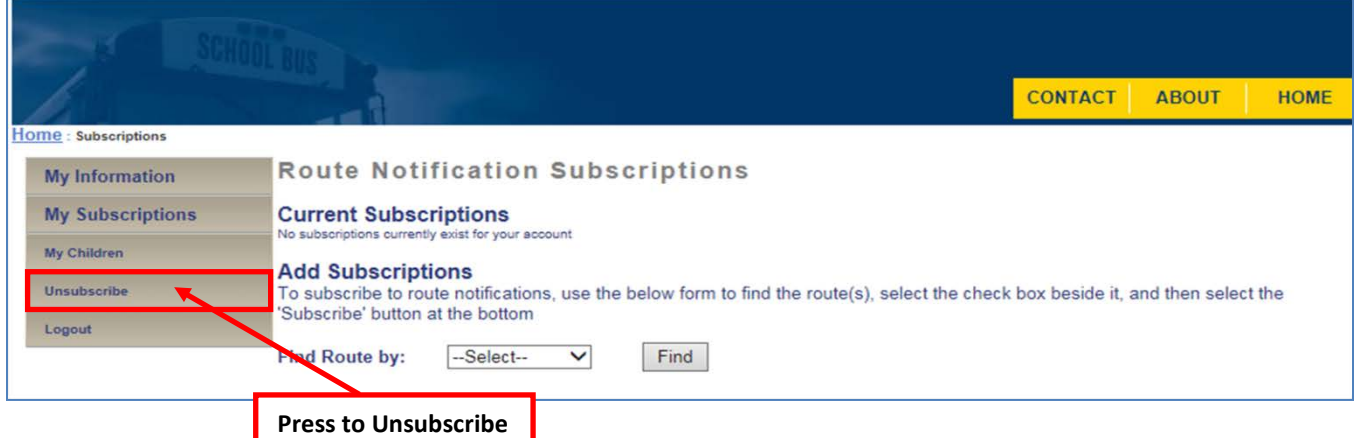

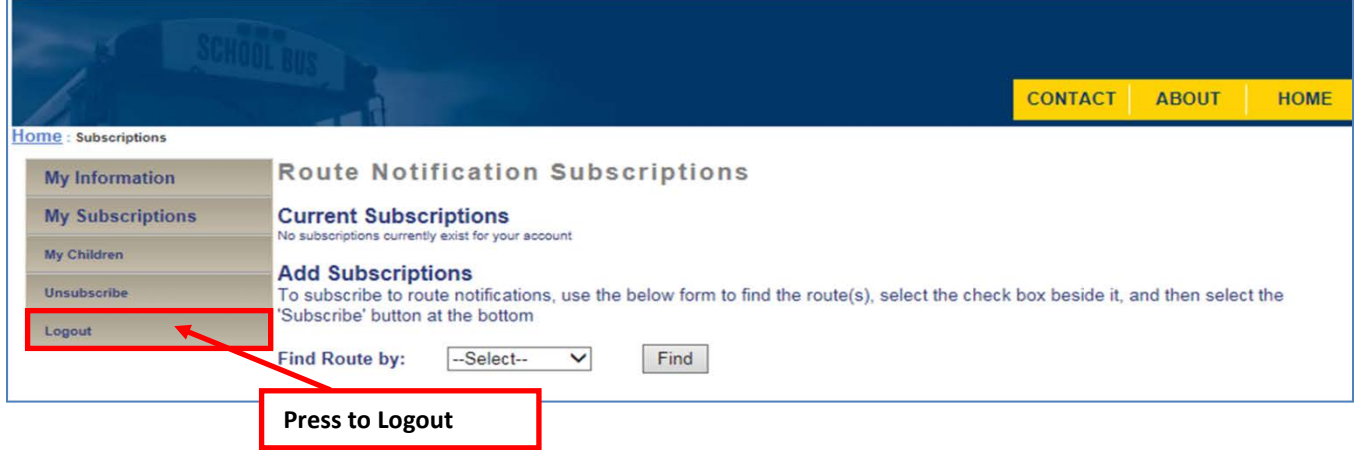